## **Das ist neu in ALF-FORDER Version 1.06**

- Bitte erstellen Sie **vor der Installation eine Datensicherung** (Extras,Datensicherung)!
- **Die Texte der in ALF-FORDER enthaltenen Hilfe wurden wesentlich überarbeitet.**

Die aktuellen Texte der in ALF-FORDER enthaltenen Hilfe entsprechen dem Inhalt des mit diesem Upgrade ausgelieferten Handbuches und der Zusatzbroschüre "Die gesetzlichen Grundlagen".

0 **An mehreren Stellen in ALF-FORDER gibt es jetzt erläuternde Info-Button.**

Ein Klick auf den Info-Button öffnet ein Informationsfenster. Dort lesen Sie ausführliche Informationen zu den im aktuellen Feld zu erfassenden bzw. zu wählenden Daten.

Hier finden Sie die Info-Button:

- Fenster Schuldner/Mitverpflichteter/Bürge "Person", Feld "Person"
- Fenster S / M / B "Forderung", Feld "Forde rungsstatus"
- Fenster S / M / B "Forderung", Feld "Rechtsgrundlage"

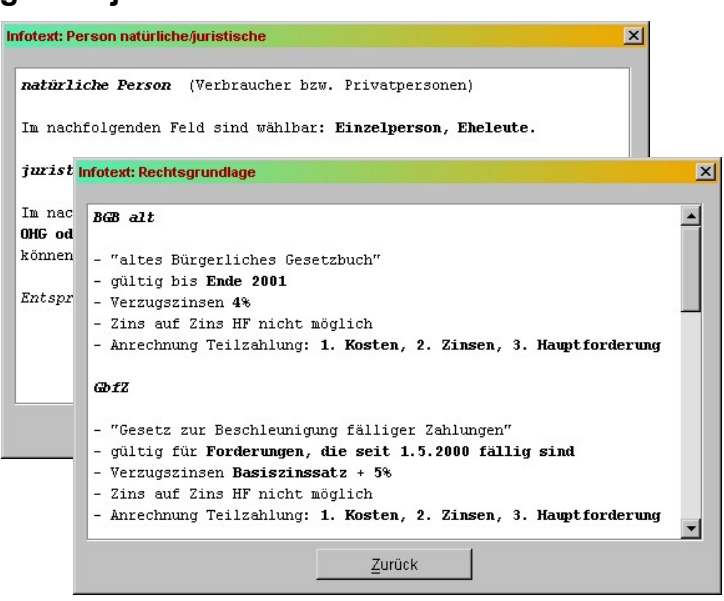

## **Jetzt ändern Sie die Zuordnungen einer Zinstabelle auf eine andere Zinstabelle.**

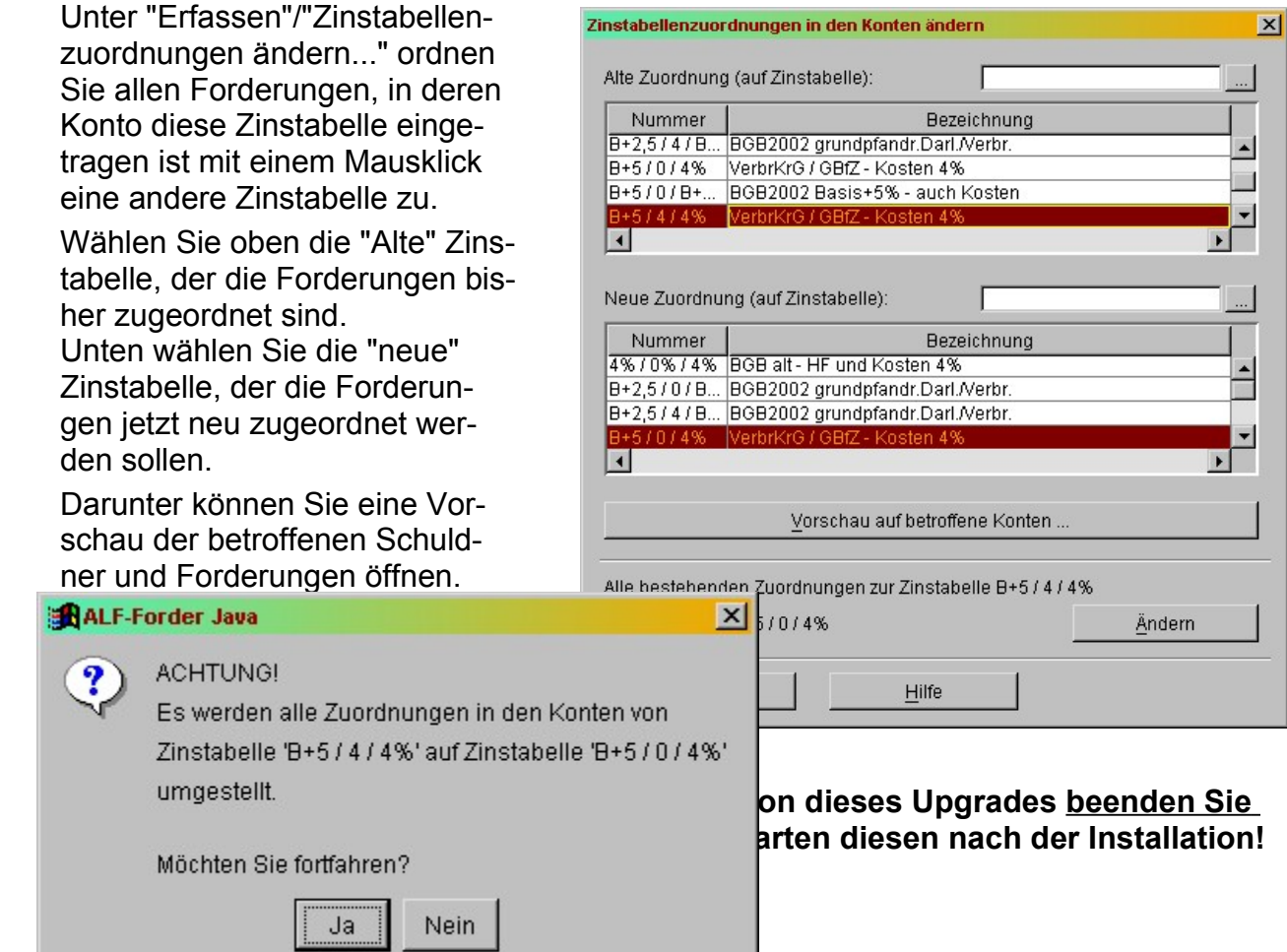